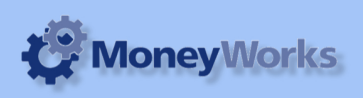

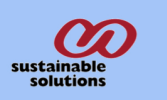

# **Sales Tax Report**

You can run the Sales Report by Tax Code with Summary and Detail on Specified date.

## **What it does**

This report can be run to show either detailed sales or a summary of sales on the basis of Cash basis and Invoice basis. It can be sorted by tax code or by description. This report can be run in Moneyworks version 5 of Cashbook, Express and Gold.

## **Installing the report**

To install the report see the installation instructions at http://tinyurl.com/yj9m8mp

## **Select the report from the Moneyworks Report menu**

Choose **Sales Tax Report** from the report menu

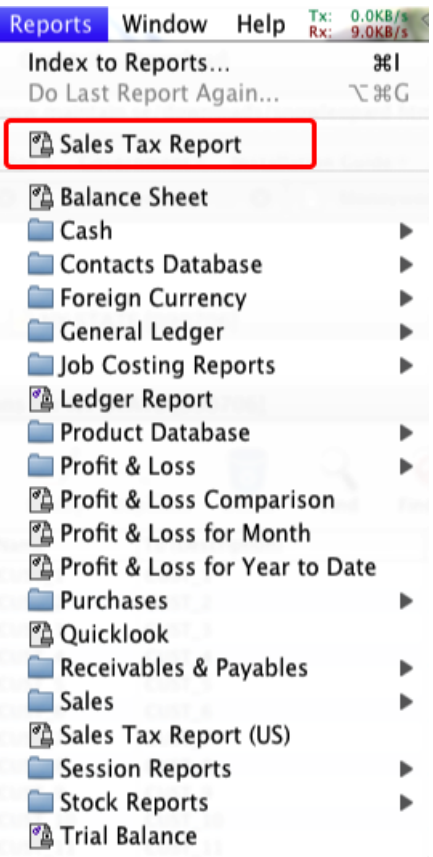

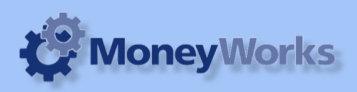

## **Set report options**

### **1. Mode:**

The report can be run on the Invoice and Cash bais

#### **2. Sort by:**

The report can be sorted by Code(i.e Tax code) or Description.

### **3. From:**

Enter the date you want to run the report from. Date should be in UK Format dd/mm/yyyy.

## **4. To:**

Enter the date you want to run report to. Date should be in UK Format dd/mm/yyyy.

#### **5. Show details:**

If you want to view the details of all sales (i.e both debtor invoices and cash receipts) then check this box. Otherwise if you leave it unchecked only the summary section of the report will be shown.

#### **6. Include Unposted:**

If you want to include unposted Debtor Invoices & Cash Receipts then check this box.

#### **To preview the report:**

Choose **preview** from the **Output to** popup menu and click the **preview** button.

#### **Report Columns:**

- 1. Date: The transaction date.
- 2. Reference: Transaction reference number (e.g. the Invoice or Receipt number).
- 3. Type: The Transaction type.
- 4. Details: Client/Customer Name.
- 5. Tax Code: Tax Code.

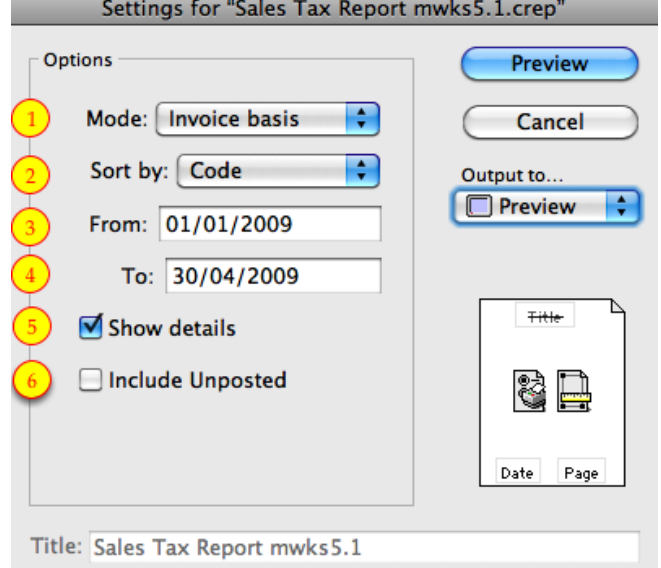

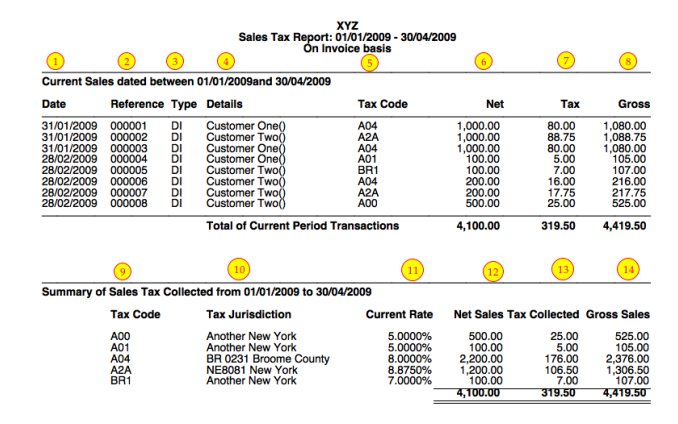

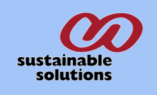

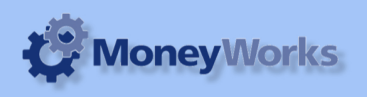

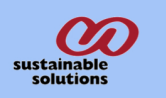

- 6. Net: The net amount of the transaction.
- 7. Tax: The amount of tax on the transaction.
- 8. Gross: The total including tax.

## **Summary at the bottom of the report:**

9. Tax Code.

10. Tax Jurisdiction: The tax rate name.

11. Current Rates: Current rate of tax for that jurisdiction.

- 12. Net sales: Shows total Net sales in the period.
- 13. Tax Collected: Shows total Tax (to be) collected.

14: Gross Sales: Shows total Gross sales for the report period.

**Note:** Report Columns 1 to 8 will be shown only if you have checked the show details option in the Report Options.